# **OptiPuls**

**Dmytro Strelnikov, Roland Herzog**

**Oct 26, 2022**

# **CONTENTS:**

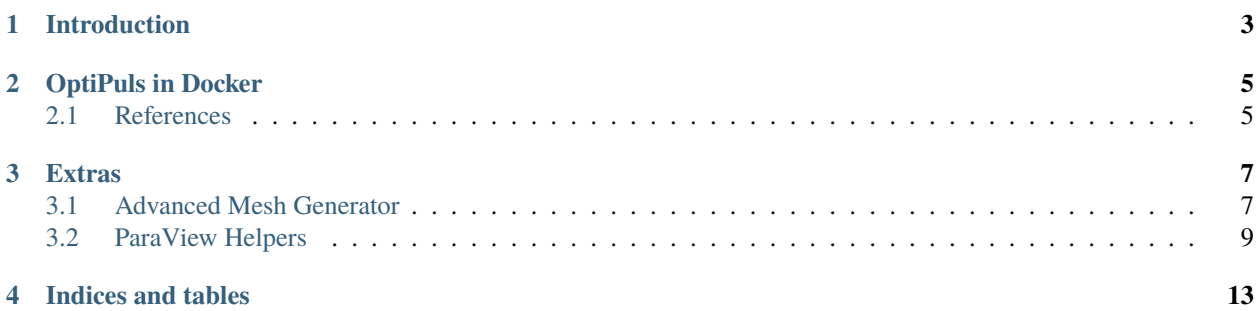

**Authors:** Dmytro Strelnikov, Roland Herzog

**Funding:** Funding: Project IGF 20.826B (DVS I2.3005) in Forschungsvereinigung Schweißen und verwandte Verfahren e.V. of the [Deutschen Verbandes für Schweißen und verwandte Verfahren e.V.](https://www.die-verbindungs-spezialisten.de/)

**Project page:** [Simulation Based Optimization of the Time-Dependent Pulse Power for Laser Beam Welding of](https://www.tu-chemnitz.de/mathematik/part_dgl/projects/optipuls/index.en.php) [Aluminum Alloys in Order to Avoid Hot Cracks](https://www.tu-chemnitz.de/mathematik/part_dgl/projects/optipuls/index.en.php)

**ONE**

# <span id="page-6-0"></span>**INTRODUCTION**

**TWO**

## **OPTIPULS IN DOCKER**

<span id="page-8-0"></span>The optipuls python package is based on the free and open-source [FEniCS](https://fenicsproject.org/) computing platform for solving partial differential equations (PDEs). The officially recommended way to run FEniCS is by using their [official docker images.](https://fenics.readthedocs.io/projects/containers/en/latest/)

In view of this, the optipuls python package comes in a bundle with the official optipuls docker images available at [https://hub.docker.com/r/optipulsproject/.](https://hub.docker.com/r/optipulsproject/)

## <span id="page-8-1"></span>**2.1 References**

- [Docker Overview](https://docs.docker.com/get-started/overview/)
- [Getting Started with Docker](https://docs.docker.com/get-started/)
- [Install Docker Engine](https://docs.docker.com/engine/install/)

### **THREE**

## **EXTRAS**

## <span id="page-10-1"></span><span id="page-10-0"></span>**3.1 Advanced Mesh Generator**

A helper script is provided for generation of advanced problem specific 2d (XZ) and 3d meshes for both the single-spot and the double-spot (multi-spot) problems. Notice that while [Gmsh](http://gmsh.info/) (an open source 3D finite element mesh generator) and pygmsh python package are not required for running optipuls these have to be installed for generation of an advanced custom mesh.

#### **3.1.1 Generating mesh**

Listing 1: Mesh generation options.

```
$ python3 mesh_generate.py --help
usage: mesh_generate.py [-h] [-Z Z] [-R R] [-r R] [--overlap OVERLAP] [--dim {2,3}] [--
˓→lcar_min LCAR_MIN]
                      [--lcar_max LCAR_MAX] [-o OUTPUT] [-v] [--singlespot]
options:
 -h, --help show this help message and exit
 -Z Z height of the problem domain
 -R R radius of the problem domain
 -r R radius of the laser beam
 --overlap OVERLAP overlap of the welding spots for double-spot problem, float in.
\rightarrow[0, 1]
 --dim {2,3} dimension of the mesh
 --lcar_min LCAR_MIN minimal resolution of the mesh
 --lcar_max LCAR_MAX maxinal resolution of the mesh
 -o OUTPUT, --output OUTPUT
 -v, --verbose
 --singlespot use this option for single-spot problems (sets overlap to 1)
```
Examples:

```
$ python3 mesh_generate.py --singlespot --dim 3 --output singlespot_XYZ.msh
$ python3 mesh_generate.py --overlap=.5 --dim 3 --output doublespot_0.5_XYZ.msh
$ python3 mesh_generate.py --singlespot --dim 2 --output singlespot_XZ.msh
```
The generated files can be viewed in Gmsh.

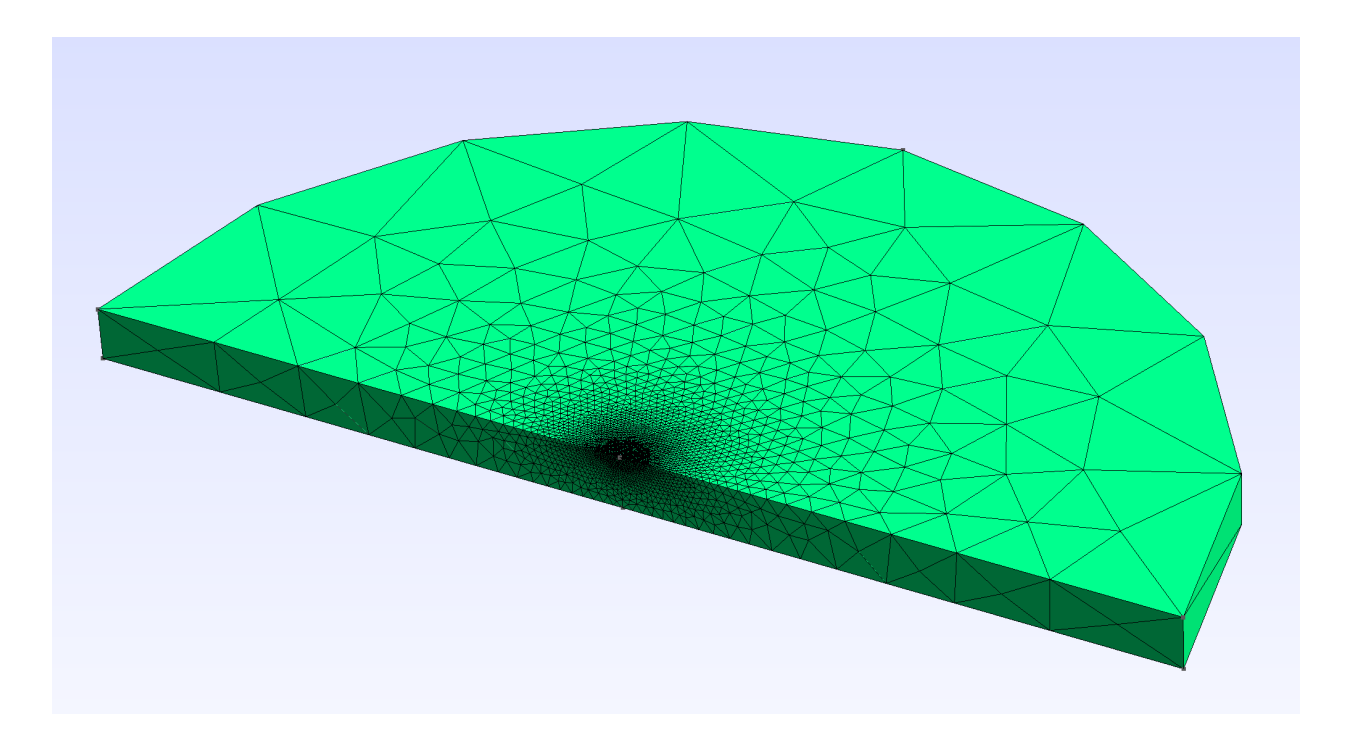

Fig. 1: Inspect generated mesh in Gmsh.a

## **3.1.2 Converting mesh**

In order to be used by FEniCS the mesh should be converted to .XDMF format.

Listing 2: Mesh convertion options.

```
$ python3 mesh_convert.py --help
usage: mesh_convert.py [-h] [-i INPUT] [-o OUTPUT] [--dim {2,3}]
options:
 -h, --help show this help message and exit
 -i INPUT, --input INPUT
 -o OUTPUT, --output OUTPUT
 --dim {2,3} dimension of the mesh
```
Examples:

```
$ python3 mesh_convert.py --dim 3 --output singlespot_XYZ.xdmf
$ python3 mesh_convert.py --dim 2 --output singlespot_XZ.xdmf
```
# <span id="page-12-0"></span>**3.2 ParaView Helpers**

[ParaView](https://www.paraview.org/) is an open-source, multi-platform data analysis and visualization application. In OptiPuls it is used to inspect the output of the numerical simulation of the laser welding.

## **3.2.1 ParaView State Files**

In order to make the visualization more convenient, a set of preconfigured ParaView [state files](https://www.paraview.org/Wiki/Advanced_State_Management) is provided.

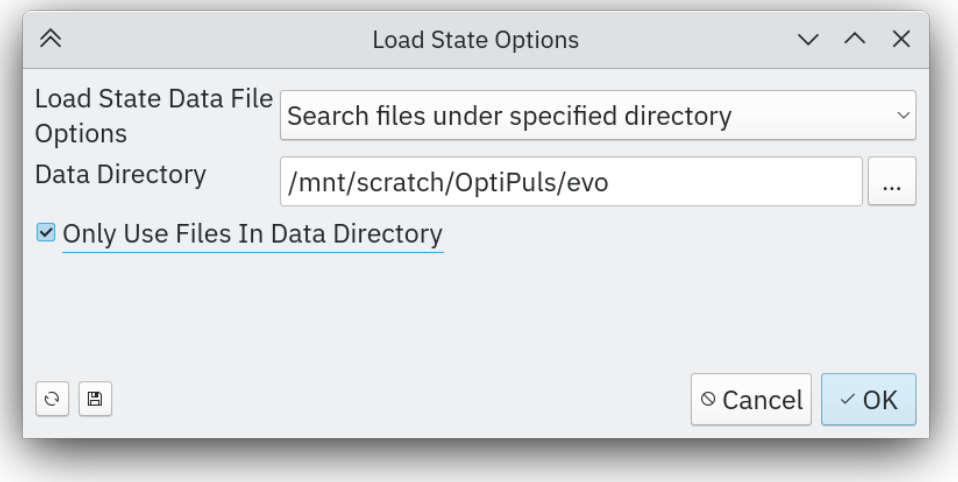

Fig. 2: Load state file and specify the simulation output directory.

#### **3.2.2 Render Animation**

A helper script paraview\_save\_animation.py is provided in order to generate an animation for a given state file. Its output is a set of .PNG files. These files can be converted to a video using ffmpeg.

Example:

```
ffmpeg -r 60 -f image2 -s 3840x2160 -i /tmp/paraview/ani.%04d.png -vcodec libx264 -pix_
˓→fmt yuv420p -crf 17 output.mp4
```
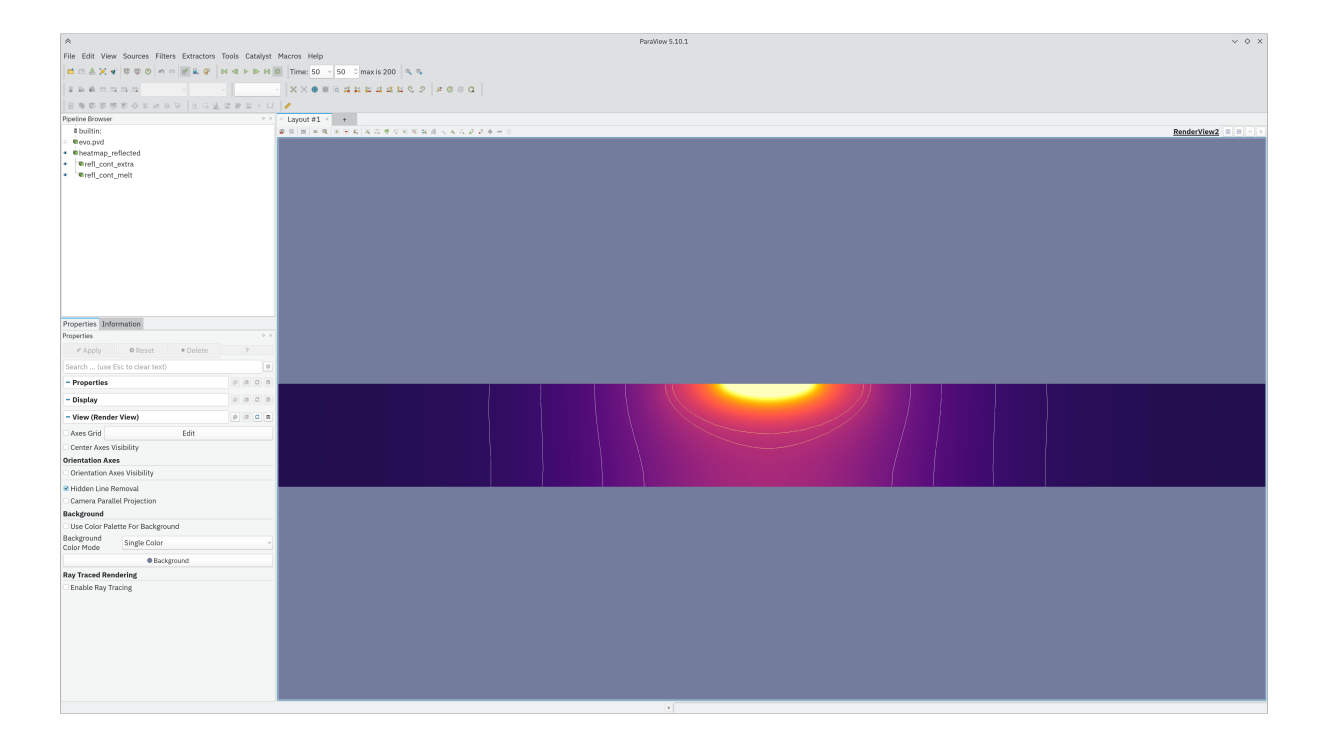

Fig. 3: Sectional view for a 2d problem.

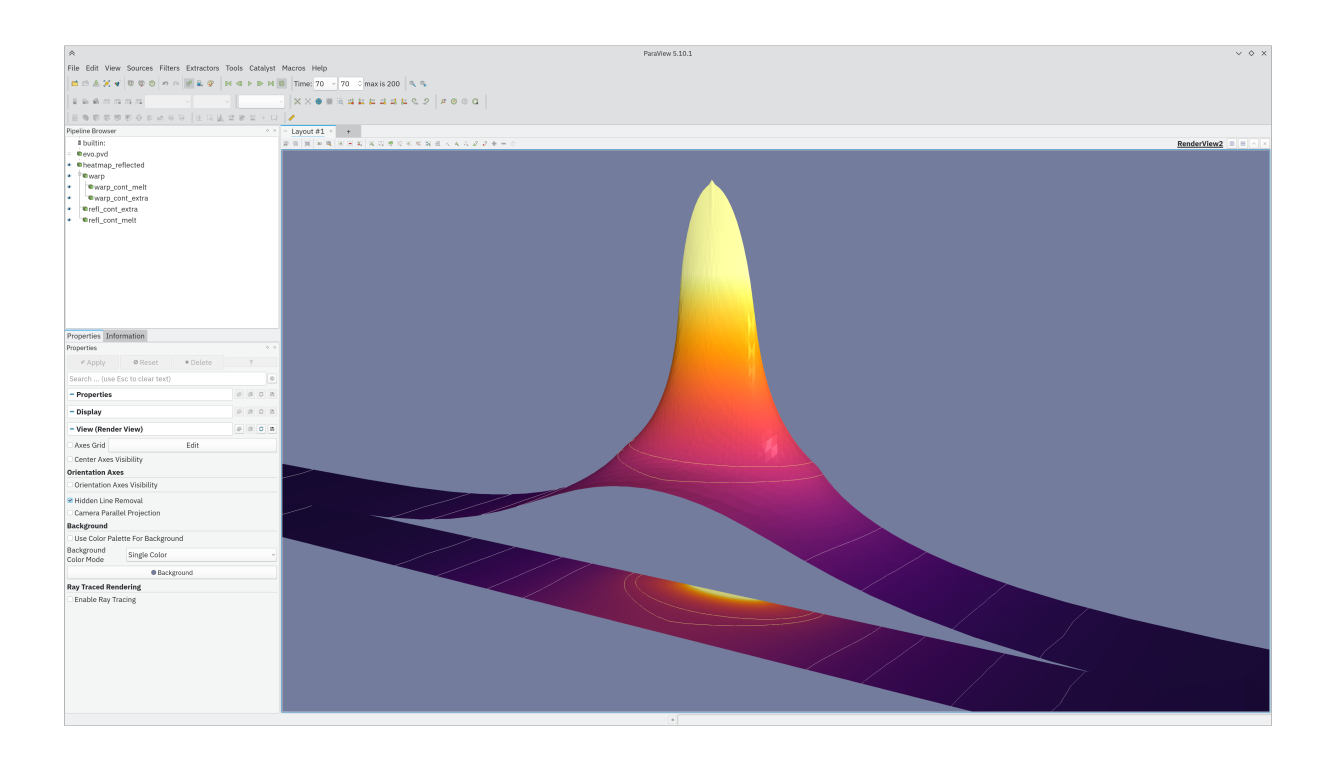

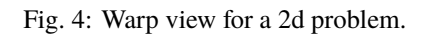

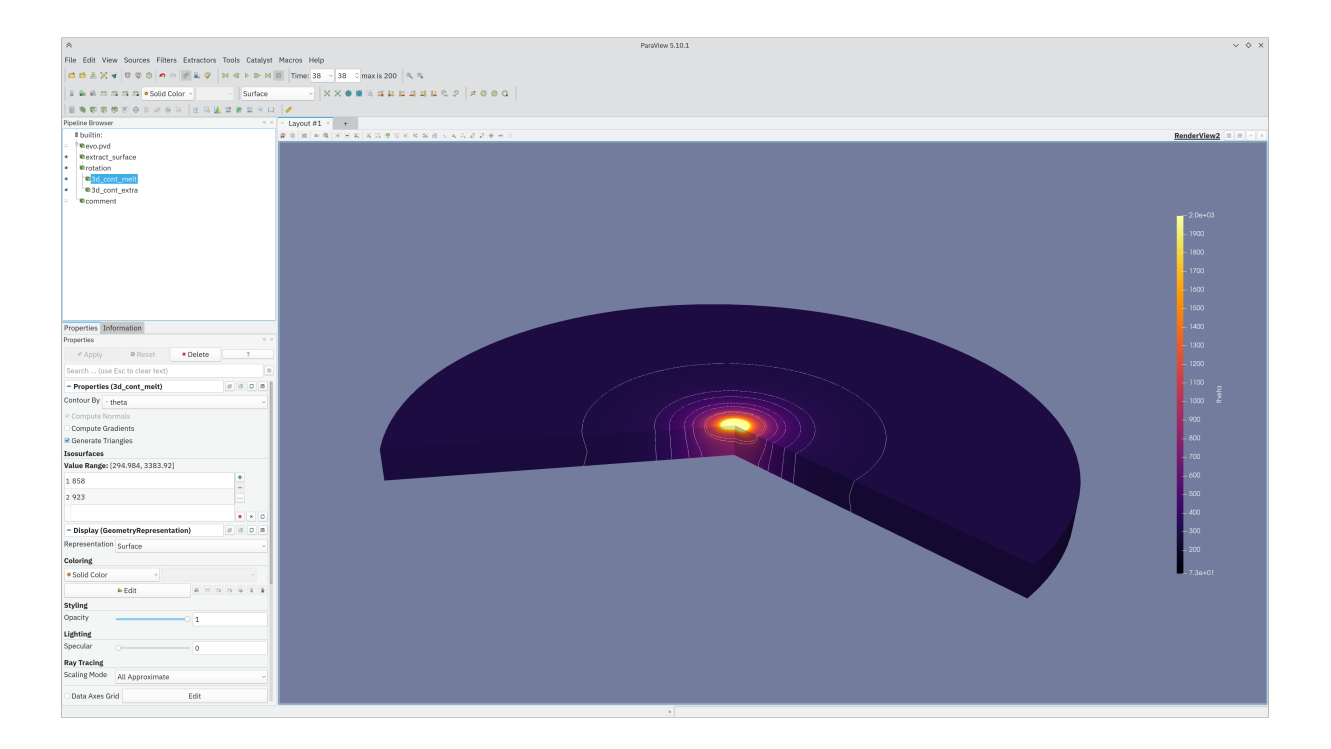

Fig. 5: 3d (rotated) view for a 2d problem.

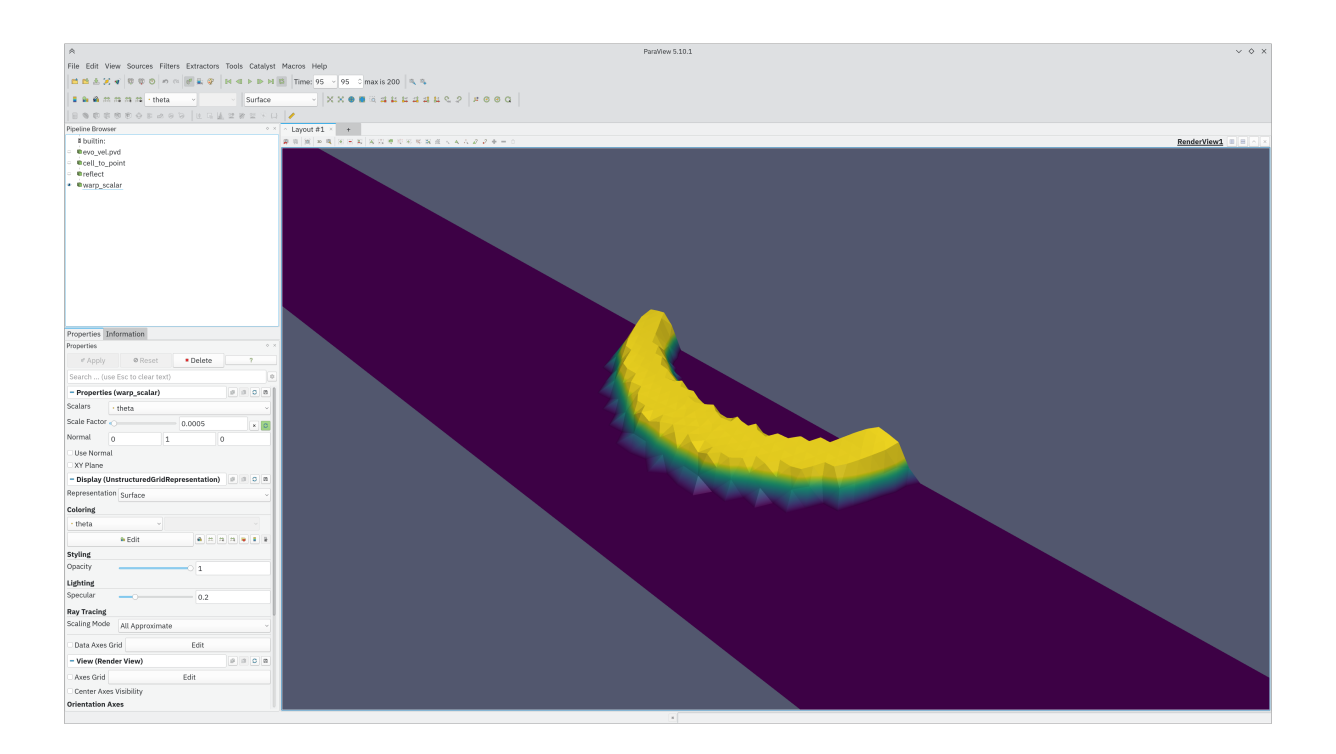

Fig. 6: Solidification front velocity warp view for a 2d problem.

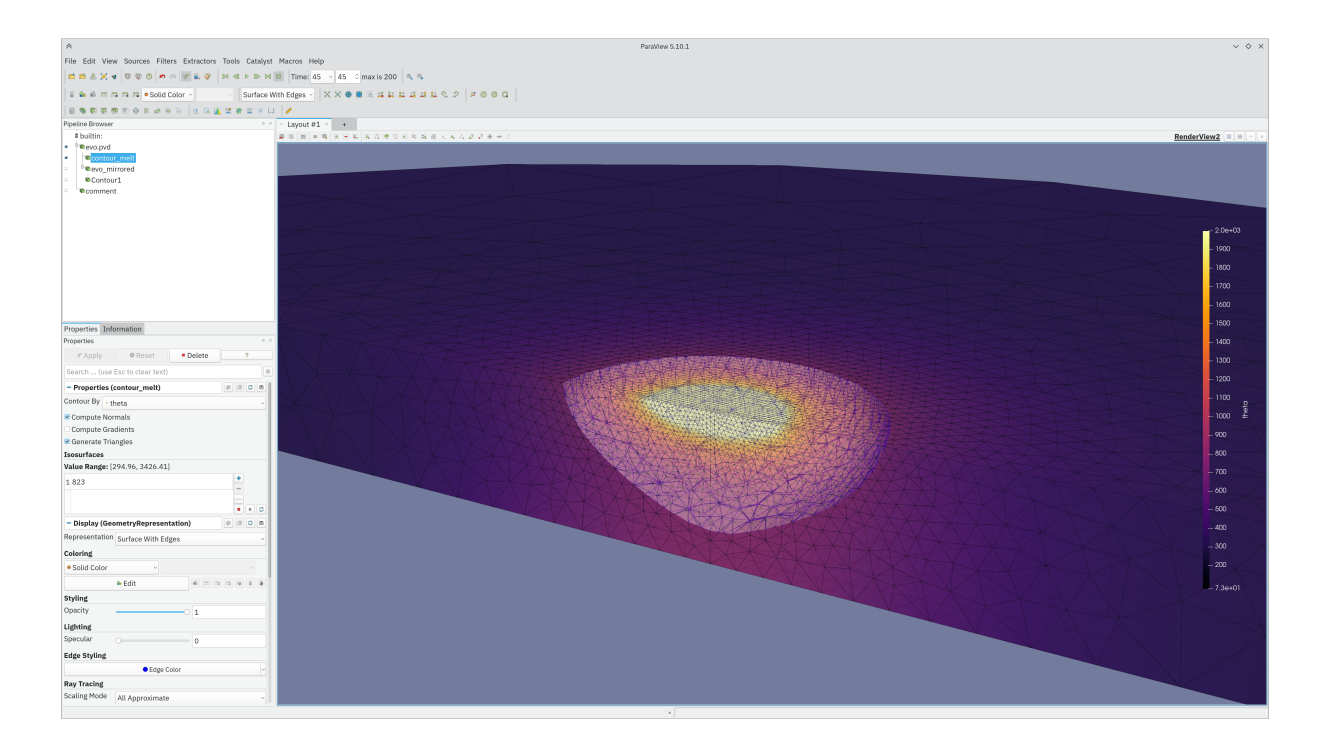

Fig. 7: Wireframe view for a true 3d problem.

# **FOUR**

# **INDICES AND TABLES**

- <span id="page-16-0"></span>• genindex
- modindex
- search